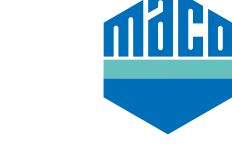

# Integrationsbeispiele Funkaktor mit eTronic / mTronic

In den nachfolgenden Beispielen werden einige Anwendungen des Funkaktors (FSR61-230V bzw. FSR61/8-24V) mit den MACO-Funksensoren eTronic und mTronic beschrieben. Damit werden die Möglichkeiten der Wirkungsweise einerseits als Öffnerkontakt, andererseits als Schließerkontakt gezeigt.

# **Anwendungsbeispiel 1 – Öffnerkontakt für Heizungs-/Klimasteuerung:**

Bei einer Wohneinheit mit bestehender Heizungs- und/oder Klimaanlage bzw. in einem Raum mit Heizung/ Klimaanlage sollen die Fenster gekoppelt werden – damit nur geheizt / gekühlt wird, wenn alle verbundenen Fenster geschlossen sind – und somit Energie effizient eingesetzt wird.

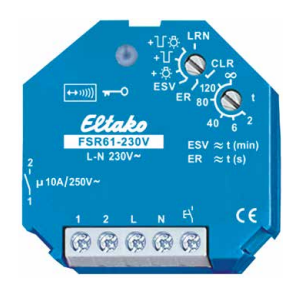

#### **Funktionsbeschreibung:**

Wird ein oder mehrere Fenster geöffnet oder gekippt, schließt der Kontakt. Werden alle Fenster geschlossen, öffnet der Kontakt.

#### **Zusatzfunktion:**

Sendet mindestens ein Fenstersensor keine zyklischen Telegramme mehr, so öffnet der Kontakt nach 35 Minuten.

# **Installation und Integration:**

- › Sensor(en) gemäß Montageanleitung installieren und Funktion prüfen (z. B. Funk-Prüfgerät Art. Nr. 480525).
- › Schaltaktor(en) an geeigneter Stelle (Funkverbindung zu allen Sensoren) installieren und anschließen.
- › Sensor(en) in Aktor(en) anlernen.

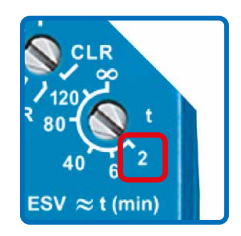

› Unteren Drehschalter auf **"2"** stellen  $\leftrightarrow$  LED blinkt kurz auf)

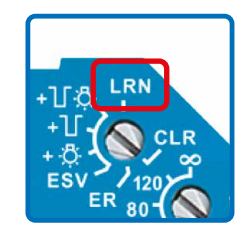

- › Oberen Drehschalter auf **"LRN"** stellen  $\leftrightarrow$  LED blinkt langsam)
- › Lernsignal des Sensors auslösen (siehe Bedienungsanleitung). Sobald das Signal des Sensors registriert wurde, erlischt die LED.
- > Sollen weitere Sensoren eingelernt werden, den oberen Drehschalter kurz von Position "LRN" wegdrehen und wieder zurück auf "LRN" stellen. Vorgang des Lernsignales wiederholen.
- > Nach Abschluss des Einlernens, oberen Drehschalter in Position "ER" drehen.

# **Anwendungsbeispiel 2 - Schließerkontakt für kabelgebundenen Alarmanlage:**

Bei einer Wohneinheit mit bestehender kabelgebundener Alarmanlage sollen zusätzliche Fenster-/Türelemente mitüberwacht werden – ohne einer nachträglichen Verkabelung.

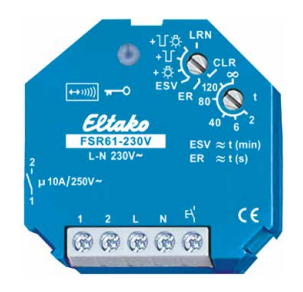

#### **Funktionsbeschreibung:**

Wird ein oder mehrere Fenster geöffnet oder gekippt, schließt der Kontakt. Werden alle Fenster geschlossen, öffnet der Kontakt. **Zusatzfunktion:**  Sendet mindestens ein Fenstersensor keine zyklischen Telegramme mehr, so öffnet der Kontakt nach 35 Minuten.

#### **Installation und Integration:**

- › Sensor(en) gemäß Montageanleitung installieren und Funktion prüfen (z. B. Funk-Prüfgerät Art. Nr. 480525). Gegebenenfalls die Repeaterfunktion des Aktors aktivieren.
- › Schaltaktor(en) an geeigneter Stelle (Funkverbindung zu allen Sensoren) installieren und mit Alarmanlage verbinden.
- › Sensor(en) in Aktor(en) anlernen.

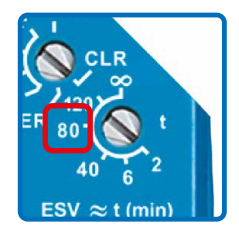

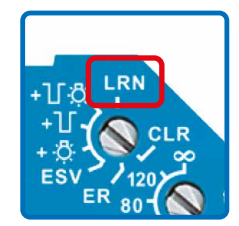

- > Unteren Drehschalter auf "80" stellen  $\leftrightarrow$  LED blinkt kurz auf)
- > Oberen Drehschalter auf "LRN" stellen  $\leftrightarrow$  LED blinkt langsam)
- › Lernsignal des Sensors auslösen (siehe Bedienungsanleitung). Sobald das Signal des Sensors registriert wurde, erlischt die LED.
- > Sollen weitere Sensoren eingelernt werden, den oberen Drehschalter kurz von Position "LRN" wegdrehen und wieder zurück auf "LRN" stellen. Vorgang des Lernsignales wiederholen.
- › Nach Abschluss des Einlernens, oberen Drehschalter in Position **"ER"** drehen.

#### **Anwendungsbeispiel 3 - Schließerkontakt für raumluftabhängige Feuerstätte:**

Bei einer Wohneinheit soll eine raumluftabhängige Feuerstätte betrieben werden – gleichzeitig existiert ein Abluftgerät (z. B. Zentrale Lüftung oder Dunstabzugshaube). Das darf zum Teil nach gesetzlichen Vorgaben nur dann in Betrieb sein, wenn sichergestellt ist, dass ein Fenster geöffnet ist und somit die Frischluftzufuhr gewährleistet ist.

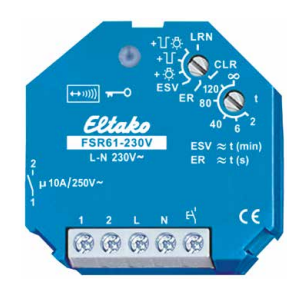

#### **Funktionsbeschreibung:**

Wird ein oder mehrere Fenster geöffnet oder gekippt, schließt der Kontakt. Werden alle Fenster geschlossen, öffnet der Kontakt. **Zusatzfunktion:** 

Sendet mindestens ein Fenstersensor keine zyklischen Telegramme mehr, so öffnet der Kontakt nach 35 Minuten.

# **Installation und Integration:**

- › Sensor(en) gemäß Montageanleitung installieren und Funktion prüfen (z. B. Funk-Prüfgerät Art. Nr. 480525). Gegebenenfalls die Repeaterfunktion des Aktors aktivieren.
- › Schaltaktor(en) an geeigneter Stelle (Funkverbindung zu allen Sensoren) installieren und mit Abluftgerät verbinden.
- › Sensor(en) in Aktor(en) anlernen.

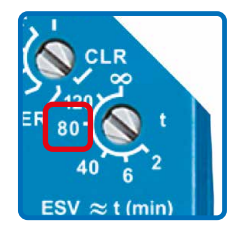

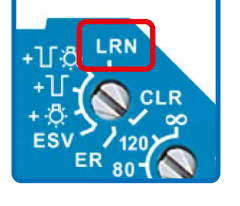

- › Unteren Drehschalter auf **"80"** stellen  $\leftrightarrow$  LED blinkt kurz auf)
- > Oberen Drehschalter auf "LRN" stellen  $\leftrightarrow$  LED blinkt langsam)
- › Lernsignal des Sensors auslösen (siehe Bedienungsanleitung). Sobald das Signal des Sensors registriert wurde, erlischt die LED.
- > Sollen weitere Sensoren eingelernt werden, den oberen Drehschalter kurz von Position "LRN" wegdrehen und wieder zurück auf "LRN" stellen. Vorgang des Lernsignales wiederholen.
- › Nach Abschluss des Einlernens, oberen Drehschalter in Position **"ER"** drehen.

#### **Wichtige Hinweise!**

Nach dem Einlernen eines jeden weiteren Sensors muss dieser erst "ohne Mitwirken" der anderen bereits eingelernten Sensoren mind. 1x ausgelöst werden (oberer Aktor-Drehschalter auf **"ER"**), damit im Anschluss die "Reihenschaltung" aller eingelernten Sensoren ordnungsgemäß funktioniert.

Eingangsseitig kann der Funkaktor mit bis zu 35 Funksensoren via EnOcean®-Funkverbindung gekoppelt werden. Dabei beachten: Eine Kopplung des Aktors mit mehreren Sensoren führt zur gesammelten Darstellung aller Sensoren über den verbundenen Aktor, d.h. (für Anwendungsbeispiel 1): Wird ein oder mehrere Fenster geöffnet oder gekippt, schließt der Kontakt. Werden alle Fenster geschlossen, öffnet der Kontakt.

Weitere Infos finden sie in den Unterlagen zum Funkaktor bzw. den Sensoren eTronic und mTronic auf der Webseite www.maco.eu.

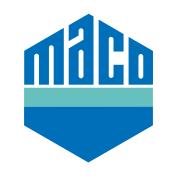

**MACO in Ihrer Nähe:**

www.maco.eu/kontakt

**TECHNIK DIE BEWEGT**

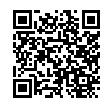